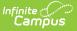

# Web Service Configuration (Maine)

Last Modified on 03/11/2024 8:44 am CDT

Prerequisites | Tool Rights | Configuring the Web Service | Next Steps

### **Classic Path:** *ME State Reporting > Web Service Tools > Web Service Configuration*

### Search Terms: Web Service Configuration

The Web Service Configuration tool indicates where Campus should direct information to and receive information from the State servers (Synergy). This URL is critical for making the connection necessary to send Campus state reports to the state database(s).

This URL should be provided to you by the Maine Department of Education.

| Index                   | Search          | <.                                        | User: admin<br>Person: Administrator, S | vstem                     |  |
|-------------------------|-----------------|-------------------------------------------|-----------------------------------------|---------------------------|--|
| Search Campus Tools     |                 | Web Service Queue                         | Web Service Account                     | Web Service Configuration |  |
| ► System Administration |                 |                                           | <b>──</b>                               |                           |  |
| ► FRAM                  |                 | 🗈 Save 😣 Dele                             | te                                      |                           |  |
| ► Surveys               |                 | Web Service Configuration                 |                                         |                           |  |
| ▼ ME State Reporting    |                 | *EndPoint URL                             |                                         |                           |  |
| Attendance Report       |                 | https:// com/Service/STCommunication.asmx |                                         |                           |  |
| Behavior Report         |                 | Action                                    |                                         |                           |  |
| CTE Repo                | ort             |                                           |                                         |                           |  |
| Economic                | Status Report   |                                           |                                         |                           |  |
| English Learners Report |                 |                                           |                                         |                           |  |
| Enrollment Report       |                 |                                           |                                         |                           |  |
| New State ID Import     |                 |                                           |                                         |                           |  |
| New State               | ID Report       |                                           |                                         |                           |  |
| Special E               | ducation Report |                                           |                                         |                           |  |
| Student P               | ersonal Report  |                                           |                                         |                           |  |
| Truancy R               | leport          |                                           |                                         |                           |  |
| Web Serv                | ice Tools       |                                           |                                         |                           |  |
| Federal Reporting       |                 |                                           |                                         |                           |  |

Image 1: Web Service Configuration

### **Prerequisites**

• To establish the Web Service Configuration, you must first acquire the End Point URL. This URL should be provided to you by the Maine Department of Education.

## **Tool Rights**

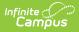

In order to enter and save Web Service Configuration data, you must have at least  $\mathbf{R}(ead)$  and  $\mathbf{W}(rite)$  tool rights to the Web Service Configuration tool.

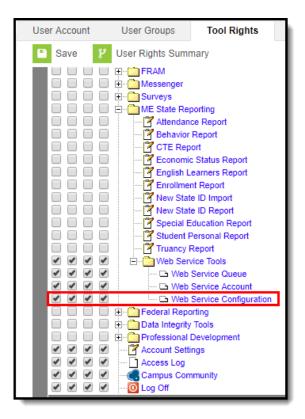

Image 2: Web Service Configuration Tool Rights

## **Configuring the Web Service**

In order to connect Campus to the State system (Synergy), you must:

- 1. Acquire the End Point URL from the state.
- 2. Insert the URL into the EndPoint URL field.
- 3. Select the **Save** icon.
- 4. Move onto the Web Service Account tool.

| Web Service Queue                                     | Web Service Account | Web Service Configuration |  |  |  |  |
|-------------------------------------------------------|---------------------|---------------------------|--|--|--|--|
| 🕒 Save 🛛 😣 Delete                                     | ;                   |                           |  |  |  |  |
| Web Service Co                                        | onfiguration        |                           |  |  |  |  |
| https://me- edupoint.com/Service/STCommunication.asmx |                     |                           |  |  |  |  |
| Action                                                |                     |                           |  |  |  |  |
|                                                       |                     |                           |  |  |  |  |
|                                                       |                     |                           |  |  |  |  |

Image 3: Configuring the Web Service

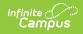

## **Next Steps**

Once the web service has been configured, move on to establishing the Web Service Account.